# Lo<sup>(dte)</sup>

## **Getting started guide**

Easy steps to install X-GPS Tracker App to smartphones / tablets of your field workers

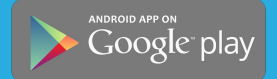

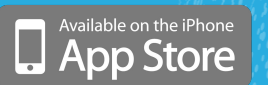

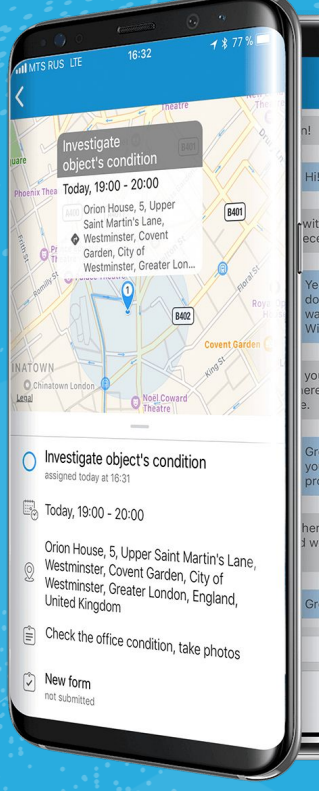

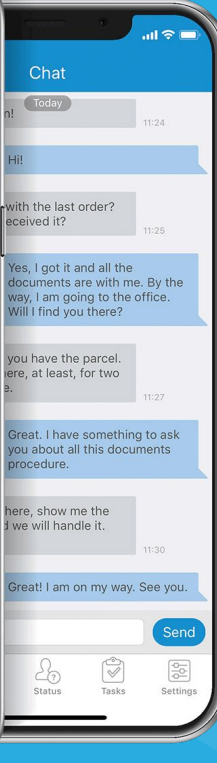

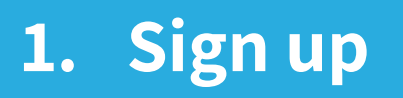

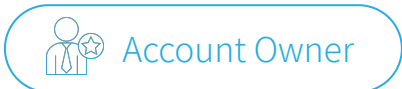

## Create your company's account with your business email

It is free. No commitments. No credit card required.

**<https://loccate.com/register/>**

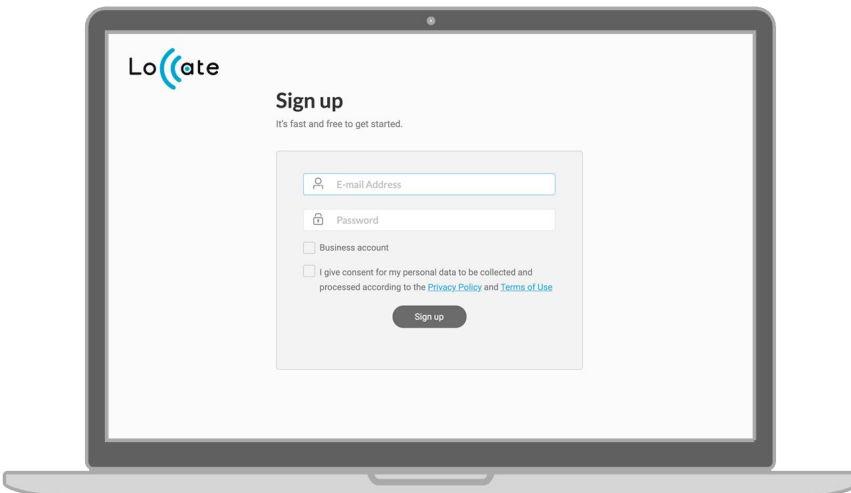

## **2. Invite team**

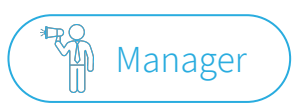

## Send e-invitations to members of your team

Invitations are sent by email and/or SMS. They include the link to X-GPS Tracker app and unique ID of an employee.

- 1. Click left menu item: **Device activation**
- 2. Select: **X-GPS mobile app**
- 3. Specify: **email and/or phone number**

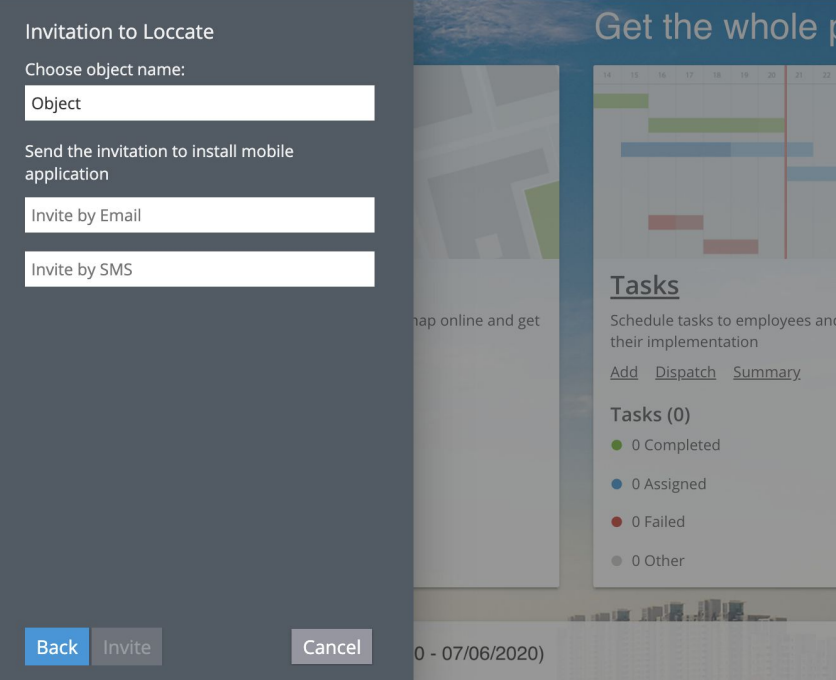

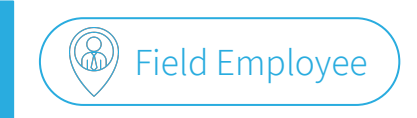

## Launch employee app with ID from the invitation

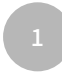

Open the link from the invitation to install X-GPS Tracker app

**3. Install app**

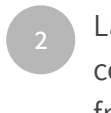

Launch the app and copy 12-digit ID number from the invitation **1 2 3**

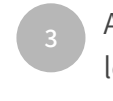

Allow the app access location and camera, send push notifications

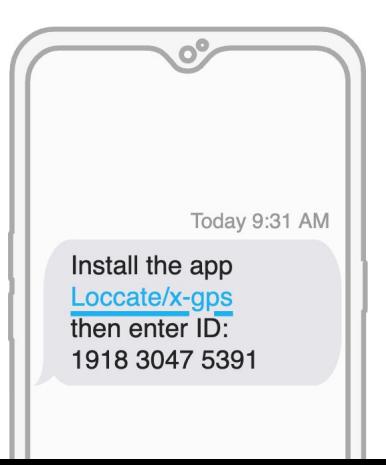

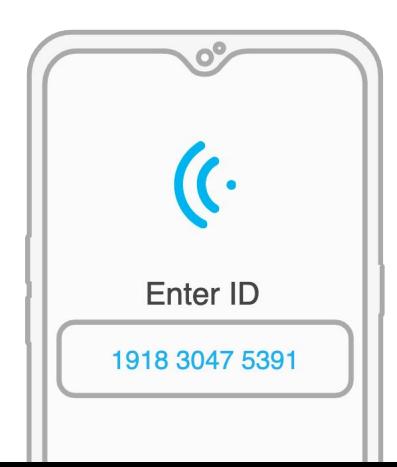

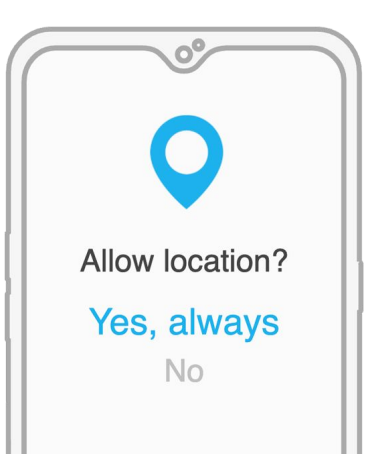

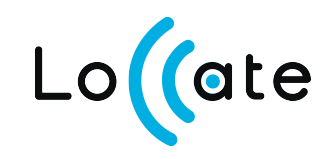

#### Questions? We've got answers.

Read manuals or contact our support:

- View help docs in **X-GPS Tracker** mobile app
- More support at **[loccate.com/help/](https://www.loccate.com/help/)**

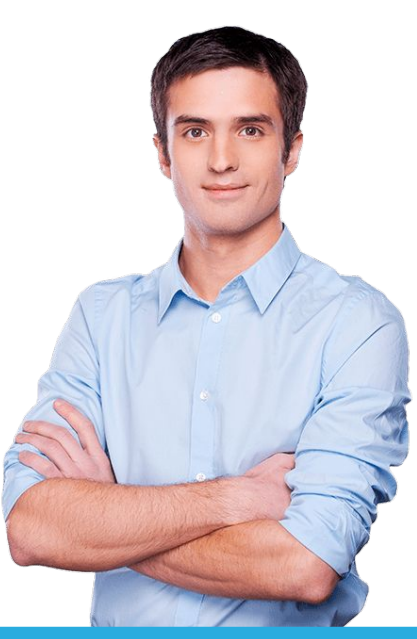

**Loccate – Software and Mobile Apps for GPS Tracking**